### **Solved: Can't Register Kindle**

"Unable to Connect. There was an error while registering your Kindle. Please try again later." When I tried to register my kindle with my Amazon account, there's always a message of error as above. I am 100% positive that the credentials are correct. Is anyone can help me find out why I can't register my Kindle please? So have you ever come across the "Kindle won't register to Amazon account" issue? If yes, you come to the right place. Here I will share the knowledge about registering and deregistering Kindle, including the workaround on kindle won't register to Amazon account.

#### **Quick Access**

- [Part 1. How to Register and Deregister Kindle?](https://www.epubor.com/cant-register-kindle.html#part1)
- [Part 2. Can't Register Kindle--Solved!](https://www.epubor.com/cant-register-kindle.html#part2)

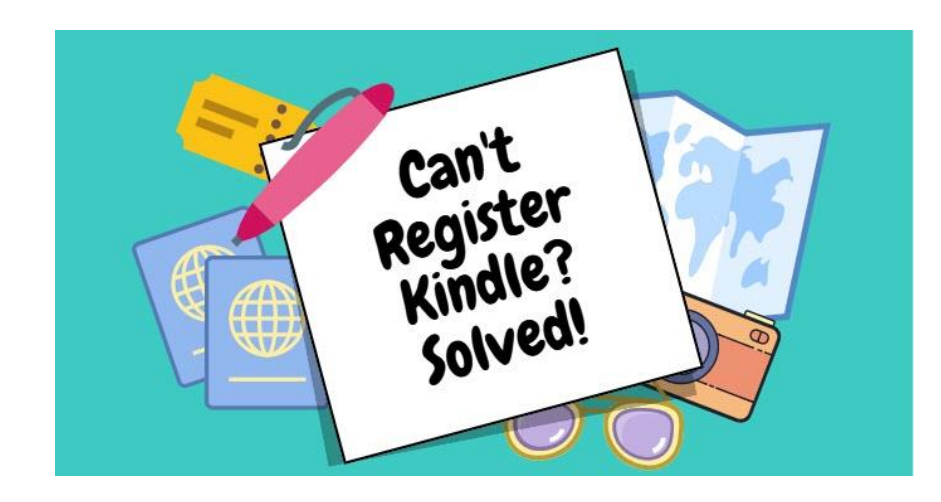

### **Part 1. How to Register and Deregister Kindle?**

Before everything, let's check out how to register and deregister Kindle.

#### **How to register Kindle?**

It is easy to register a Kindle device. At the Kindle home screen, tap settings button at the menu bar, tap "Your Account" and register your kindle with your existing Amazon account or create a new account to register.

# *<u>B</u>*Frequently Asked Questions

**Q: How to register a kindle without wifi?**

A: For now, there is no way to register Kindle without wifi. But you can [contact](https://www.amazon.com/gp/help/customer/display.html)  [Amazon support,](https://www.amazon.com/gp/help/customer/display.html) tell them your [Kindle serial Number,](https://www.epubor.com/how-to-find-kindle-serial-number.html) and request them to add this kindle device to your Amazon account. This is the only way to register a kindle without wifi.

#### **How to deregister Kindle?**

If you want to deregister your Kindle, just tap the top menu—>settings—>All settings—>Your Account—>Deregister Device. In the pop-up window, tap DEREGISTER and then your Kindle device will be in unregistered situation.

If you don't have the Kindle in your hand, how to deregister your Kindle? In this case, you need to go to [Manage Your Content and Devices](https://www.amazon.com/mycd) on the Amazon website to [deregister kindle device from your amazon account.](https://www.epubor.com/manage-kindle-device-how-to-identify-amazon-devices.html#meth1)

### **Part 2. Solved: Can't Register Kindle**

Here I have collected some workarounds to solve the "Can't register Kindle" issue.

Workaround 1 Before everything, please ensure your Amazon account information is correct. You can check it by [signing in your Amazon account.](https://www.amazon.com/your-account)

Workaround 2 You are not using the latest version of firmware. If your kindle device hasn't used for ages, or you purchase a second hand kindle, please check your Kindle firmware at first and [update it to the latest version.](https://www.amazon.com/gp/help/customer/display.html?nodeId=GKMQC26VQQMM8XSW) If the

firmware is too old use Amazon's automatic updating service, you need to download the Kindle software update manually and install it.

## **Frequently Asked Questions**

**Q: I cannot register Kindle DX? I've already install the latest firmware 2.5.8.**

A: As for registering kindle DX, besides installing the latest firmware 2.5.8, you need to install the **Kindle service update**. Please choose the [correct update for](https://www.amazon.com/gp/help/customer/display.html/ref=hp_navbox_top_kindledxi?nodeId=201504450)  [your kindle DX device.](https://www.amazon.com/gp/help/customer/display.html/ref=hp_navbox_top_kindledxi?nodeId=201504450) Please ensure the kindle firmware 2.5.8 has been installed at first and then install the kindle service update. For manually installing Kindle firmware and kindler service update, you just need to copy the downloaded bin file to the root directory of your kindle device, then at the home screen of the Kindle, find "settings" and tap "update your Kindle" to install these two updates.

Some kindle won't register to Amazon account even these two updates have been installed successfully. Here is a workaround: **[turning off your Two-Step](https://www.amazon.com/a/settings/approval/setup/howto)  [Verification](https://www.amazon.com/a/settings/approval/setup/howto)** and try to register your kindle again.

Workaround 3 If you have correct Amazon account information and install the latest Kindle firmware but still cannot register your kindle, check your wifi. Please ensure your wifi works fine. My suggestion is switching to another wifi connection to check whether this registration failure caused by the internet connection. A simple easy way is turning on the hotspot on your phone, connected to the WiFi from your phone and try to register it again. If your kindle device registers successfully this time, you can switch back to your home wifi.

Workaround 4 Please check whether you have filled in your address or Phone No. in your Amazon account. If not, please add them. Somone has registered kindle device successfully after adding them.

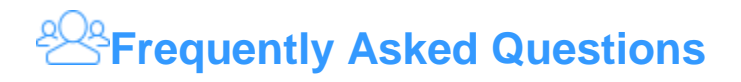

**Q: I've tried everything above mentioned, but I still unable to register my Kindle.**

A: Now you need to go to Amazon customer support to check whether this Kindle has been reported as stolen or losted. If yes, your kindle will be blacklisted. In this situation, Amazon will never help you register this kindle unless the original owner contact them.

**Q: Can I use a Kindle without Amazon account or without registration?**

A: Sure, you can use your kindle without linking it to your Amazon account or unregistered. If you choose to use Kindle in this way, you will not able to purchase the kindle books or magazines on kindle. However, you can use kindle as the standalone ereader. When you first start your kindle, don't connect it to your wifi and don't register your kindle. Then connect your kindle device to your computer via USB and then transfer ebooks to it. **Please remember you can transfer DRM-free ebooks to your kindle device no matter they are purchased from Kindle store or not.** Hereby, I will highly recommend you try Epubor Ultimate which not only can **[remove DRM from ebooks purchased](https://www.epubor.com/best-drm-removal-tool-for-ebooks.html)  [from kindle, google play, nook and Kobo](https://www.epubor.com/best-drm-removal-tool-for-ebooks.html)** but also can convert these books to Kindle supported format.

#### **Download the tool for free:**

### a.<br>Kabupatèn

These are all things about registering kindle I want to share with you guts today. If you any better idea on fixing "kindle won't register" issue, please share them in the comments to benefit others.

This PDF is generated upon this page: [https://www.epubor.com/cant-register](https://www.epubor.com/cant-register-kindle.html)[kindle.html,](https://www.epubor.com/cant-register-kindle.html) and the original author is [Epubor.](https://www.epubor.com/)